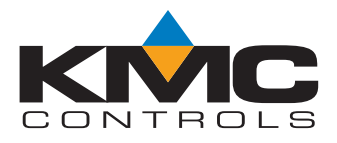

# **TotalControl™ Design Studio Master Operator Software**

#### *Description*

TotalControl Design Studio is the master operator workstation software for configuring a building automation system. Built on XML and the Microsoft® .NET Framework, this program is just one part of a new and powerful suite of software tools from KMC Controls.

With TotalControl Design Studio you can:

- ◆ Build operator graphic pages and then publish them for internet browser access
- ◆ View or change controller operation
- ◆ Manage alarms and notifications
- ◆ Set up and view historical trend data
- ◆ Set schedules
- ◆ Edit Control Basic programs

## **Standard Microsoft Windows interface**

Quickly locate controllers, objects and points from an expandable list of controllers and devices.

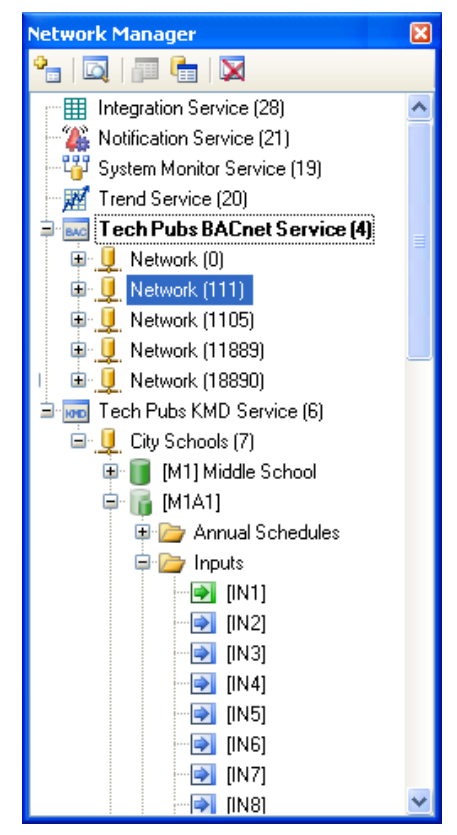

*Objects and points in the Network Manager list*

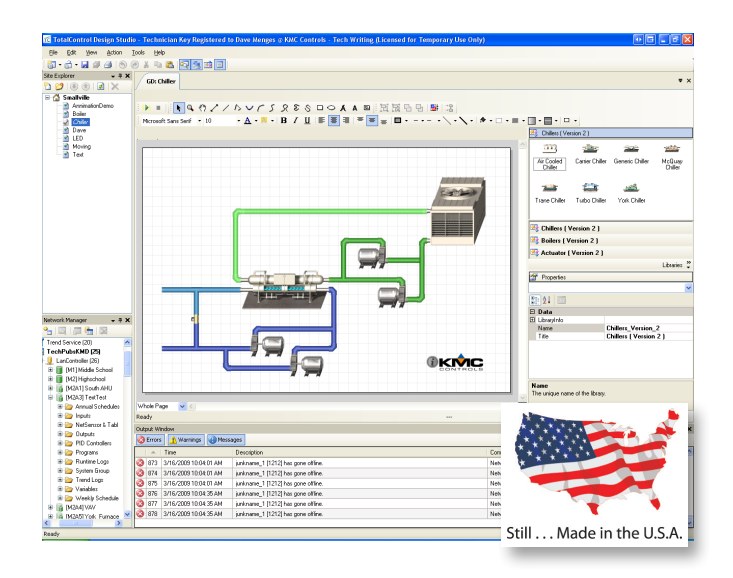

### **Configure controllers**

Individual devices and controllers are configured with standard Windows text fields and drop-down lists.

| Network Manager: [SVC4]Smallville BACnet Service<br>$\equiv$ $\times$<br>[DEV70012]VAV#1 [AI1]ROOMTEMP<br>Save Changes Refresh Convert To +<br>☆ General Properties<br>Object Instance<br>Out Of Service<br>$\mathbf{1}$<br><b>Units</b><br><b>Object Name</b><br>Degrees F<br>ROOMTEMP<br>Degrees F per Hour<br>Degrees F per Minute<br>Present Value<br>Write Priority<br>Degrees K<br>75.0208206176758<br>$\checkmark$<br>Degrees Phase<br>Delta Degrees Fahrenheit<br>Profile Name<br>Delta Degrees Kelvin<br>Feet<br>Unsupported<br>COV Increment<br>Description<br>Unsupported<br>Room Temperature<br><b>Resolution</b><br>Unsupported<br>Device Type<br>Update Interval<br>KMC10K Type II<br>Unsupported<br>$\checkmark$ |  |  |  |  |
|----------------------------------------------------------------------------------------------------|--|--|--|--|
|                                                                                                    |  |  |  |  |
|                                                                                                    |  |  |  |  |
|                                                                                                    |  |  |  |  |
|                                                                                                    |  |  |  |  |
|                                                                                                    |  |  |  |  |
|                                                                                                    |  |  |  |  |
|                                                                                                    |  |  |  |  |
|                                                                                                    |  |  |  |  |
|                                                                                                    |  |  |  |  |
|                                                                                                    |  |  |  |  |
|                                                                                                    |  |  |  |  |
|                                                                                                    |  |  |  |  |
|                                                                                                    |  |  |  |  |
|                                                                                                    |  |  |  |  |
|                                                                                                    |  |  |  |  |
|                                                                                                    |  |  |  |  |
|                                                                                                    |  |  |  |  |
|                                                                                                    |  |  |  |  |

*Controller configuration tab*

## **Transfer data between protocols**

The Protocol Gateway service transfers values between different types of TotalControl supported BAS protocols with one or more defined processes. The processes are set up with the Protocol Gateway Manager in Design Studio

#### **Internet browser site access**

Once the site is configured and the graphic pages are constructed, operators manage the site with an internet browser access. Design Studio is not required for daily operation.

|                                            | C TotalControl Web Portal - Windows Internet Explorer<br>B http://dmenges2/TotalControlWeb/WebAdmin.aspx |                                  | $\left\Vert \mathbf{0}\right\Vert$ $\left\Vert \mathbf{E}\right\Vert$ . $\left\Vert \mathbf{E}\right\Vert$<br>м<br>v X Vempoint Search | $\rho$ . |
|--------------------------------------------|----------------------------------------------------------------------------------------------------|----------------------------------|----------------------------------------------------------------------------------------------------|----------|
| 會<br>TotalControl Web Portal<br>4          |                                                                                                    |                                  | 个 同 → 曲 → ip Page + O Tools +                                                                                                    |          |
|                                            |                                                                                                    |                                  |                                                                                                    |          |
| Notification Monitor<br>There are 0 Alarms |                                                                                                    |                                  |                                                                                                    |          |
| Logged In: TCAdmin TCAdmin                 |                                                                                                    |                                  |                                                                                                    |          |
| <b>Navigation Modules Log Out</b>          |                                                                                                    |                                  |                                                                                                    |          |
|                                            | <b>Create New User</b>                                                                                   | <b>View By Groups: All Users</b> | $\checkmark$                                                                                                    |          |
|                                            | <b>Users</b>                                                                                             | <b>Name</b>                      | <b>Action</b>                                                                                                    |          |
|                                            | bblack                                                                                                   | <b>Bill Black</b>                | <b>Edit   Delete</b>                                                                                                    |          |
|                                            | beachboy                                                                                                 | <b>Brian Wilson</b>              | <b>Edit   Delete</b>                                                                                                    |          |
|                                            | chunsen                                                                                                  | <b>Clint Bunsen</b>              | <b>Edit   Delete</b>                                                                                                    |          |
|                                            | ccrisp                                                                                                   | Charlie Crisp                    | Edit   Delete                                                                                                    |          |
|                                            | cJones                                                                                                   | Casey Jones                      | Edit   Delete                                                                                                    |          |
|                                            | fkat                                                                                                    | Felix Kat                        | Edit   Delete                                                                                                    |          |
|                                            | hIngquist                                                                                                | <b>Hjalamar Ingquist</b>         | Edit   Delete                                                                                                    |          |
|                                            | ibroke                                                                                                   | Ima Broke                        | <b>Edit   Delete</b>                                                                                                    |          |
|                                            | mmouse                                                                                                   | <b>Mike Mouse</b>                | <b>Edit   Delete</b>                                                                                                    |          |
|                                            | sbeach                                                                                                   | Sandy Beach                      | <b>Edit   Delete</b>                                                                                                    |          |
|                                            | swmith                                                                                                   | <b>William Smith</b>             | <b>Edit   Delete</b>                                                                                                    |          |

*TotalControl Web Admin Module*

#### **Security**

TotalControl security locks out tampering and still allows authorized operators to make changes.

| <b>A</b> Security Manager       |                                                                                                    |  |  |  |  |
|---------------------------------|----------------------------------------------------------------------------------------------------|--|--|--|--|
| <b>B</b> Users <b>93</b> Groups |                                                                                                    |  |  |  |  |
| <b>Group Viewer</b>             | <b>B</b> Security Manager<br>l⊟l×                                                                                                    |  |  |  |  |
| <b>Supervisors</b>              | <b>B</b> Users <b>83</b> Groups                                                                                                    |  |  |  |  |
| dmenges                         | To add a user, simply enter the information and hit the "add" button. To edit a user, select the user from<br>the list and hit the "edit" button. When finished making changes to the user hit the "apply" button and<br>your changes will take effect. |  |  |  |  |
| <b>Managers</b>                 | <b>Haer Form</b><br><b>Admin</b>                                                                                                    |  |  |  |  |
| hhlack                          | hhen.<br>Dave<br>Hingquist<br><b>Initial Group:</b><br>NewGroup<br><b>New</b><br>$\checkmark$                                                                                                    |  |  |  |  |
| <b>Administrators</b>           | <b>First Name:</b>                                                                                                    |  |  |  |  |
| wsmith<br>dmenges               | <b>Last Name:</b>                                                                                                    |  |  |  |  |
| <b>Operators-West</b>           | "Username:                                                                                                    |  |  |  |  |
| tmiller<br>diones               |                                                                                                    |  |  |  |  |
|                                 | "Password:                                                                                                    |  |  |  |  |
| Admin                           | "Confirm Password:                                                                                                    |  |  |  |  |
| Admin<br>bblack                 | Password Expiration: Custom Date<br>$\checkmark$                                                                                                    |  |  |  |  |
| <b>Operators-East</b>           | <b>Expiration Date:</b><br>$\checkmark$<br>5/23/2009                                                                                                    |  |  |  |  |
| tmiller<br>dwilson              | User's Home Page:<br>Copy of test<br>$\checkmark$                                                                                                    |  |  |  |  |
|                                 | <b>Security Question</b>                                                                                                    |  |  |  |  |
|                                 | Enable Security Question<br>Question:                                                                                                    |  |  |  |  |
| <b>Group Edit</b>               | What is your mother's maiden name?<br>$\checkmark$                                                                                                    |  |  |  |  |
| New Group<br>Supervisd          | Answer:                                                                                                    |  |  |  |  |
|                                 | Edit<br>Remove                                                                                                    |  |  |  |  |
|                                 | hhÁ<br>Cancel                                                                                                    |  |  |  |  |
|                                 | Exit                                                                                                    |  |  |  |  |

*TotalControl Security Manager*

#### **Program with Control Basic**

The TotalControl Code Editor is the tool with which Control Basic programs are entered and edited in KMC controllers.

- ◆ Automatic line numbering for Control Basic
- ◆ References by line number automatically updated after renumbering
- ◆ Color-coded text
- ◆ Automatic keyword display
- ◆ Off-line programming

|       | <b>TotalControl</b> | E                                                                                                    |                   |
|-------|---------------------|----------------------------------------------------------------------------------------------------|-------------------|
|       | File<br>Edit        | <b>Build</b><br>Tools<br><b>View</b><br>Help                                                                                 |                   |
|       |                     | : TI + Ti + HI # 4 10 0 % + B B 1 R & B B 1                                                                                  |                   |
|       |                     | Code Editor: [SVC4]<br><b>[DEV1213] Gymnasium [FILE101] CB 1</b>                                                             | $\equiv$ $\times$ |
|       |                     | http://compile   Compile For +   風 Save To Device   風 Target Devices   Run i   Run Options +   ( ) Halt   『 Unload   『 Clear |                   |
|       | Model: BAC-5801     | $\blacktriangleright$ Firmware: $R1.6.0.3$<br>×                                                                              |                   |
|       | 30                  | REM Toggle BO1                                                                                                    |                   |
|       | 40                  | IF INTERVAL ( 0:00:15 ) THEN GOTO 50 ELSE GOTO 60                                                                            |                   |
|       | 50                  | IF BO1 THEN STOP BO1 ELSE START BO1                                                                                          |                   |
|       | 60.                 | REM Ramp AO2                                                                                                    |                   |
|       | 70                  | IF $A \leq 0$ THEN START B : IF $A > 100$ THEN STOP B                                                                        |                   |
|       | 80.                 | IF B THEN $A = A + 0.22$ ELSE $A = A - 0.16$                                                                                 |                   |
|       | 9n.                 | $AOZ = A$                                                                                                    |                   |
|       | 100 <sup>1</sup>    | REM Ramp AO3                                                                                                    |                   |
|       | 110                 | REM IF $C \le 0$ THEN START $d : IF C > 100$ THEN STOP D                                                                     |                   |
|       | 120 <sup>1</sup>    | REM IF D THEN $C = C + 0.2$ ELSE $C = C - 0.2$                                                                               |                   |
|       | 130                 | $A03 = 100 - A02$                                                                                                    |                   |
|       | 140                 | REM Ramp AO4                                                                                                    |                   |
|       | 150                 | IF $E \le 0$ THEN START $F$ : IF $E > 100$ THEN STOP F                                                                       |                   |
|       | 160                 | IF F THEN $E = E + 0.3$ ELSE $E = E - 0.15$                                                                                  |                   |
|       | 170                 | $AO4 = E$                                                                                                    |                   |
|       | 180                 | REM Ramp AO5                                                                                                    |                   |
|       | 190 <sup>1</sup>    | IF $G \leq 0$ THEN START H : IF $G > 100$ THEN STOP H                                                                        |                   |
|       | 200                 | IF H THEN $G = G + 0.12$ ELSE $G = G - 0.12$                                                                                 |                   |
|       | 210<br>nnni         | $AO5 = G$<br>DRM Down 300                                                                                                    |                   |
|       |                     |                                                                                                    |                   |
| Ready |                     | $\overline{a}$<br>$\overline{a}$                                                                                             |                   |

*Control Basic Code Editor*

#### **Configure trends**

Configure TotalControl to collect trend data from either controller based trends or by direct polling of a point and storing the data in the SQL database. TotalControl supports the following types of trends.

- ◆ Controller trends
- ◆ Database trends
- ◆ PC trends

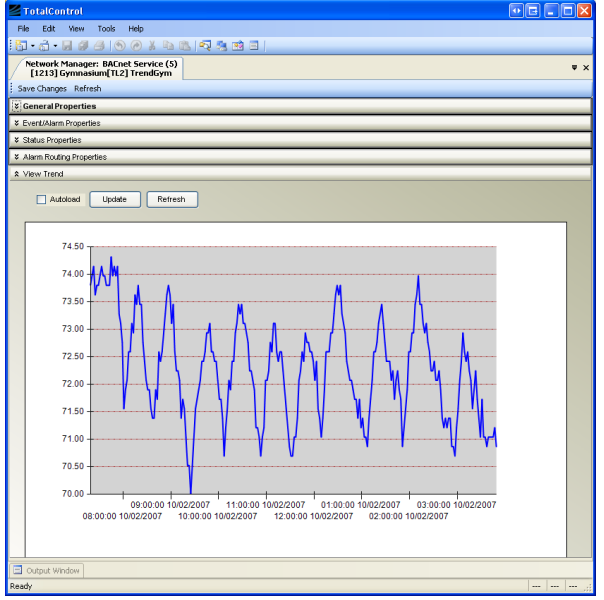

*A controller trend display*

#### **Alarm management**

Use Design Studio to set up alarms to notify key operators of critical events.

- ◆ Configure for viewing and management from a browser.
- ◆ View and acknowledge alarms.
- ◆ Set up custom e-mail notification for key operators. Notification includes custom messages in e‑mail text.

| <b>TotalControl</b><br>E |                                                       |     |                                  |                      |             |             |         |
|--------------------------|-------------------------------------------------------|-----|----------------------------------|----------------------|-------------|-------------|---------|
| File                     | Edit<br><b>Tools</b><br>Help<br><b>View</b>           |     |                                  |                      |             |             |         |
|                          |                                                       |     | <b>B-6-8400 &amp; BBQ&amp;BB</b> |                      |             |             |         |
|                          | $\overline{\mathbf{v}} \times$<br><b>Alarm Viewer</b> |     |                                  |                      |             |             |         |
|                          |                                                       | Ack | Message                          | Timestamp            | Device      | Object      | Count   |
| KMD                      | $\omega$                                              | Ack | Temperature problem              | 2/27/2008 4:08:16 PM | M1A1        | VAR3        | 3       |
| KMD                      | Ø                                                     | Ack | Temperature problem              | 2/27/2008 4:08:16 PM | <b>M1A1</b> | VAR3        | 3       |
| BAC                      | $\circled{1}$                                         | Ack | <bv6> Freeze stat New </bv6>     | 2/27/2008 4:06:53 PM | Gymnasium   | Freeze stat |         |
| BAC                      | $\bullet$                                             | Ack | <av5> Temperature Pre</av5>      | 2/27/2008 4:06:51 PM | Gymnasium   | Temperature |         |
| KMD                      | $\bullet$                                             | Ack | Freeze alarm                     | 2/27/2008 4:06:19 PM | <b>M1A1</b> | VAR2        |         |
| KMD                      | $\boldsymbol{\omega}$                                 | Ack | Freeze alarm                     | 2/27/2008 4:06:19 PM | M1A1        | VAR2        | 1       |
|                          |                                                       |     |                                  |                      |             |             |         |
|                          |                                                       |     |                                  |                      |             |             |         |
|                          |                                                       |     |                                  |                      |             |             |         |
| Ready                    |                                                       |     |                                  |                      |             | $- - -$     | $- - -$ |

*Design Studio Alarm Manager*

### **Scheduling**

Schedule special holidays, maintenance schedules and special days for up to a full year

- ◆ Schedule recurring daily activities with weekly schedules
- ◆ Use annual schedules to override weekly schedules during holidays and special events

| <b>Web Schedule Manager</b>                                                                                                    |                                                                                                    | $\overline{Y}$ $\times$ |
|----------------------------------------------------------------------------------------------------|----------------------------------------------------------------------------------------------------|-------------------------|
| $\bullet \quad \bullet \quad \times \quad \bullet \quad \bullet$<br>¥.<br>œ<br><b>Classrooms</b><br>揊<br>ė<br>Lighting                                    | Device-Based Schedule Group<br><b>Schedule Group Name</b>                                                                 | ۸                       |
| Entry<br>Hallway<br>31 (MAS) 14. South AHU. WS1 (M2A1.WS1)<br>31 14.South AHU.WS2(M2A1.WS2)<br><b>BA</b> Parking lot<br>Special events<br>e<br>Auditorium | Hallway<br><b>Schedule Objects</b>                                                                                        | Ξ<br>Save               |
| Gym<br>Swimming pool<br>由日<br><b>Sports complex</b>                                                                                                    | 14.South AHU.WS1 (DEV131329.SCHED1)<br>14.South AHU.WS2 (DEV131329.SCHED2)<br>*Drag and drop objects from Network Manager | Remove<br>÷             |

*Design Studio Scheduling Manager tool*

## **Supported protocols**

Design Studio—through a connection to TotalControl Building Services—supports the configuration of controllers operating on the following building automation systems.

- ◆ BACnet–IP, 8802.3, Foreign Device, BBMD
- ◆ KMDigital–Tier 1 and Tier 2 connected to Tier 1 controllers
- ◆ OPC as an OPC data acquisition client

# **Create custom graphic pages**

Design Studio includes an extensive graphics library of HVAC components with which you can build operator interface pages and then publish them for internet browser access.

- ◆ Add motion and proportional positioning displays with animation files
- ◆ Control the system with interactive controls
- ◆ Animated components display boiler operation, fan motion, damper position, gas heat and electric reheat
- ◆ Display static components such as arrows, piping, duct work, and sensors
- ◆ Display point values with dynamic text and gauges
- ◆ Import standard graphic formats to display site and floor plans
- ◆ Add links from site and floor plans to each piece of equipment

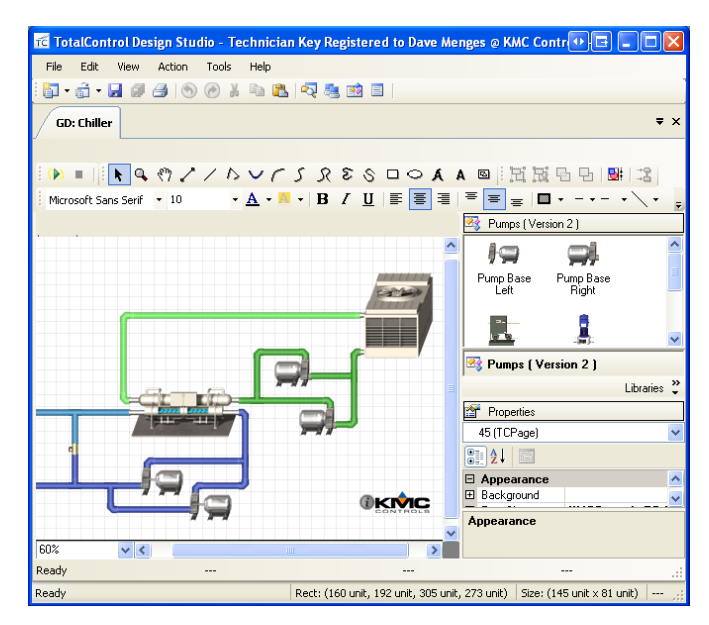

*TotalControl Graphics Designer*

## **Site back up and restore**

With TotalControl Design Studio you can save a backup file of the entire site, archive operational data or restore data to the site database.

- ◆ Back up the entire site including all configuration settings and web pages.
- ◆ During installation, use a backup file to transfer configuration setting and graphic pages from another site.
- ◆ Set up scheduled backup processes to periodically archive the information in the site SQL database.

# *Computer system requirements*

TotalControl Design Studio requires a computer that meets the following specifications.

#### **Windows® 7**

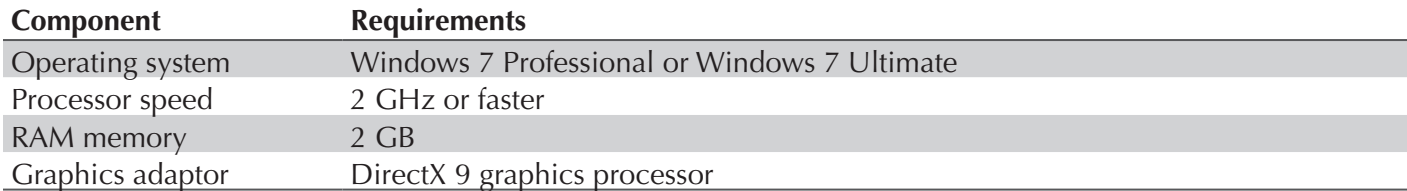

#### **Windows® Vista**

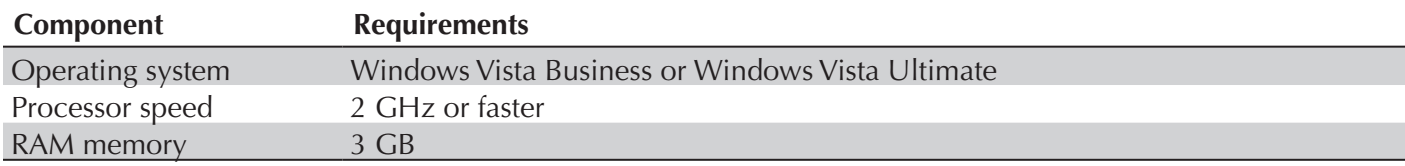

#### **Windows® XP or Windows® Server**

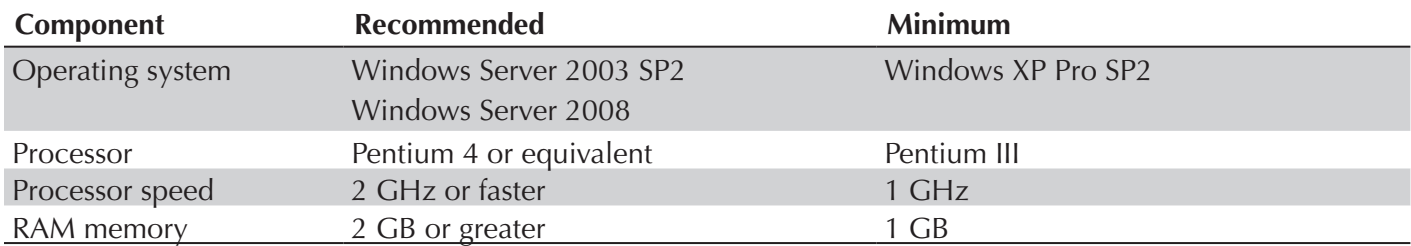

#### **Platform**

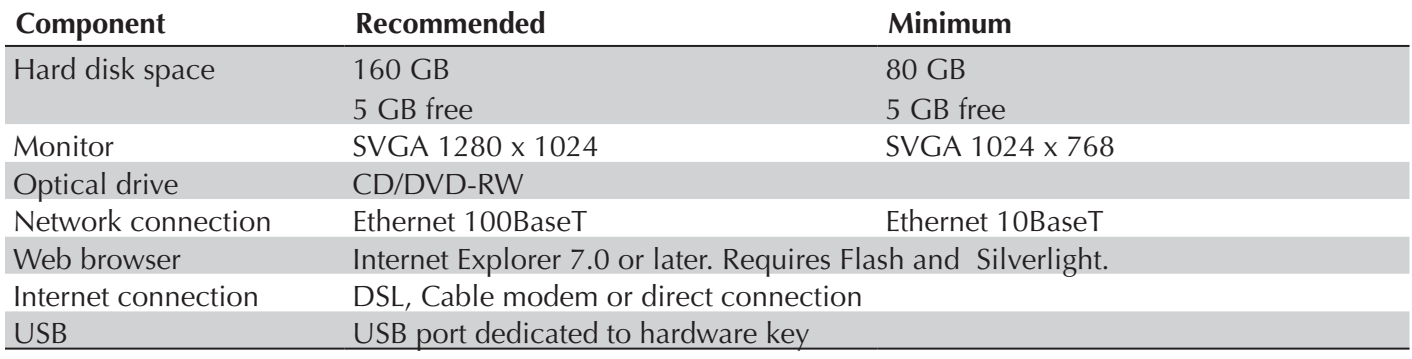

### **Ordering information**

Job site name required at time of order.

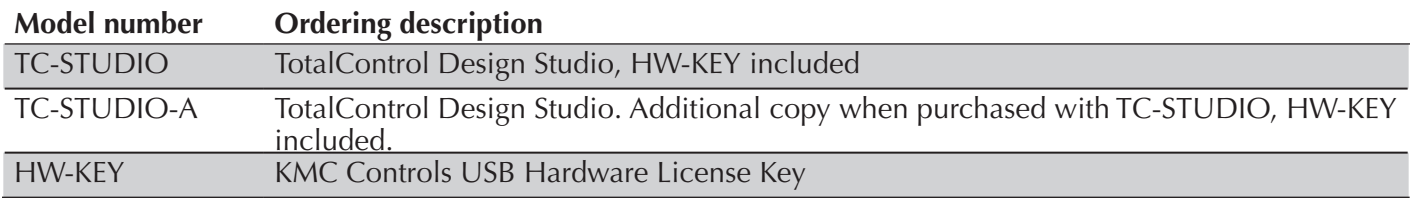

**KMC Controls, Inc.** 19476 Industrial Drive New Paris, IN 46553 574.831.5250

www.kmccontrols.com info@kmccontrols.com